# **Using ZOOM H4n to Record an Audio Interview** CHEAT SHEET

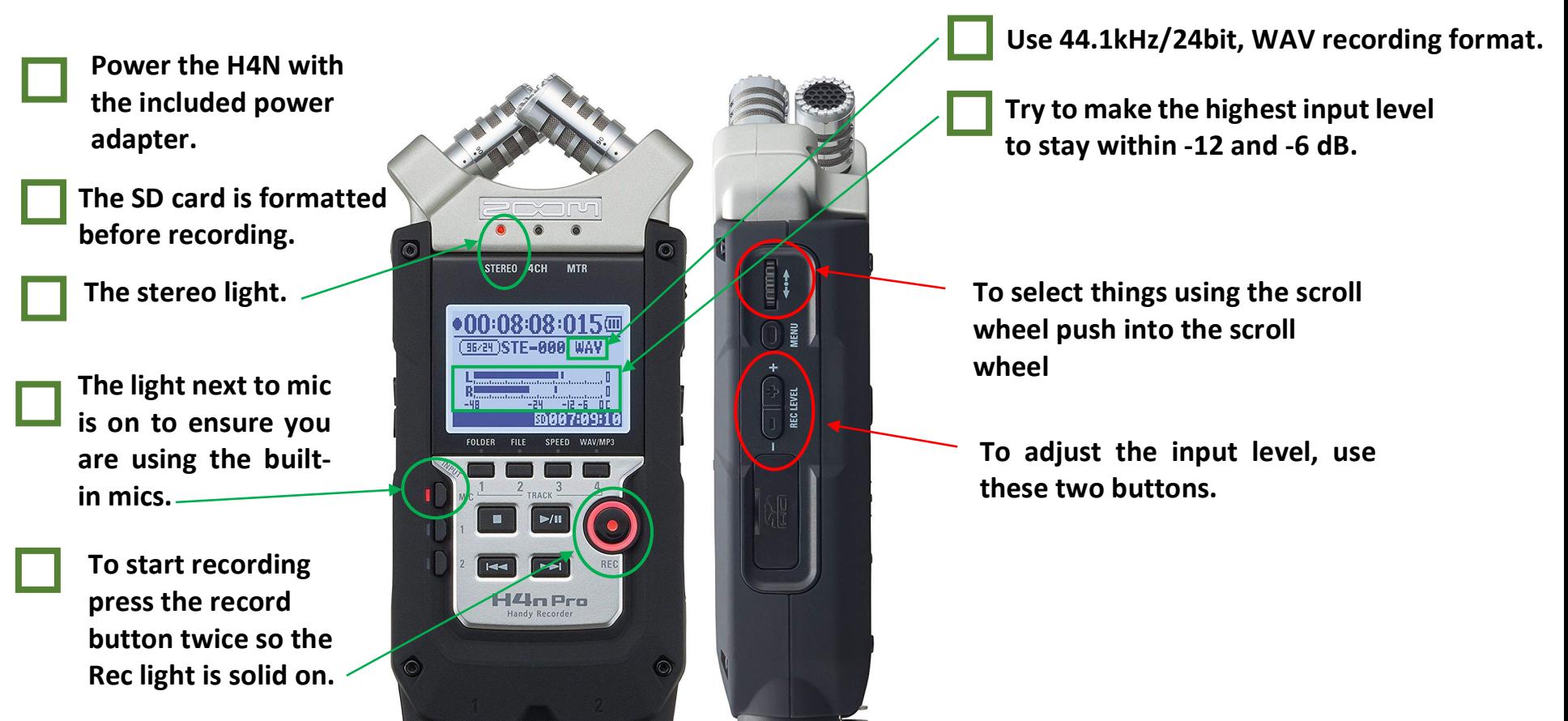

**FRONT FACE RIGHT SIDE**

### **Power the H4N**

2 double A batteries last 4 hours. (batteries not included in the checkout bag.)

## **FORMATTING THE SD CARD**

1st – Press menu button 2<sup>nd</sup> – Use wheel to scroll to "SD Card" and select 3rd – Select "FORMAT" and then select "YES"

## **RECORDING MODES**

To use stereo mode:  $1<sup>st</sup>$  – Press menu button 2<sup>nd</sup> – Use wheel to scroll to "MODE" and select 3rd – Select "STEREO"

## **SELECTING INPUTS**

Near the bottom left of the H4n there are three buttons lined up vertically labeled mic, 1, and 2. To us the built-in mics, press the button next to mic so that it lights up.

## **SELECTING RECORDING FORMAT**

Press WAV/MP3 button, use the wheel on the side to scroll up and down, push the wheel to make a selection.